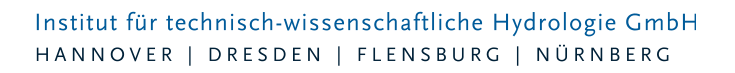

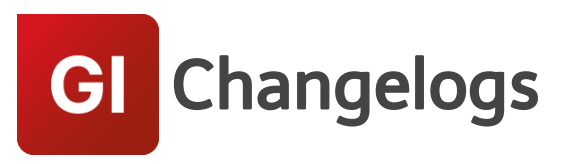

# **GIPS/GIPS-Light Version 8.2**

# 11.11.2019 – Die Verbesserungen von GIPS/GIPS-Light 8.2.4 werden nachfolgend beschrieben:

# **#63701 Längsschnitt: Darstellung kreuzende Haltungen**

Kreuzende Haltungen wurden im Längsschnitt an falschen Positionen dargestellt. Die Berechnung der Kreuzungspositionen wurde überarbeitet. Kreuzende Haltungen werden wieder korrekt dargestellt.

#### **#64909 Hilfslinien bei Feature "sich durchdringende Haltungen suchen"**

Das Feature "Sich durchdingende Haltungen suchen..." hat nach der Anwendung in der Zeichnung temporäre Hilfslinien, welche für die Berechnung genutzt werden, nicht gelöscht. Das Problem ist behoben.

#### **#64198, #65411 Fehlermeldung bei Layer Exportieren**

Die Funktion "Export-> Layer..." hat bei Nutzung eine Fehlermeldung verursacht. Zudem wurden Haltungslinien doppelt exportiert. Die Fehler sind behoben.

#### **#64468 Neue Meldung bei Schacht verschieben**

Die Funktion "Schacht verschieben" wurde optimiert. Wird eine Schachtkoordinate verändert und die Längen der anschließenden Haltungen sind nicht gleich den berechneten Haltungslängen, öffnet sich ein Dialog, welcher auf diese Differenz hinweist und Optionen zum Umgang mit dieser Abweichung anbietet.

#### **#64517 Haltungsbeschriftung nicht achsparallel**

Hat eine Haltung ein sehr großes Gefälle, wurde die Haltungsbeschriftung nicht achsparallel dargestellt. Das Problem ist behoben.

#### **#64572 Flächenpolylinien neu zuordnen**

Beim Wählen eines Flächenpolygons im Flächendialog, wurde dieses Polygon nicht korrekt dargestellt und die Flächengröße wurde dem Flächenobjekt nicht korrekt zugeordnet. Das Problem ist behoben.

#### **#64052 Strg-C, Strg-V funktioniert im Objektdialog nicht (nur BricsCAD)**

Das Problem ist behoben

### **#65014 Haltung mit Knickpunkten teilen**

Soll eine Haltung mit Knickpunkt geteilt werden, kann grafisch der Teilungspunkt gewählt werden. Diese Auswahl hat unter bestimmten Umständen nicht den korrekten Punkt gegriffen und deshalb Meldungen generiert. Die Funktion ist korrigiert.

#### **#64695, #64336 Koordinatentransformation**

Gab es einzelne Elemente ohne Koordinaten, konnte die Koordinatentransformation nicht durchgeführt werden. Das Problem ist behoben.

#### **#64220 Einfärben "Qt gesamt"**

Beim Einfärben mit dem Trockenwetterzufluss "Qt Gesamt" wurde die Einzeleinleiter nicht

Seite 1 von 3 • Stand: Donnerstag, 21 November 2024 16:41:37

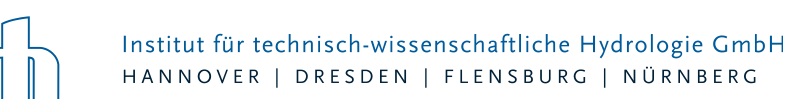

berücksichtigt. Das Problem ist behoben.

# **#63981 Einfärben von Einzugsflächen in Gruppen**

Beim Einfärben von Gruppen werden jetzt auch Einzugsflächen eingefärbt, die zu den entsprechenden Gruppen gehören.

#### **#64863 Außengebiete**

Nach einer Migration von Außengebieten ohne CN-Werte aus einem HE/GIPS 7-Projekt nach HE/GIPS 8 konnten dem Außengebiet keine CN-Werte mehr zugewiesen werden. Dieses Problem ist behoben.

### **#63998 Assistent "Gruppen"**

Der Assistent "Gruppen" fügt jetzt auch Schächte und Außengebiete in die Gruppen ein.

#### **#63953 Hilfe-Fenster**

Das Hilfe-Fenster ist jetzt beim Öffnen größer.

# 30.07.2019 – Die Verbesserungen von GIPS/GIPS-Light 8.2.3 werden nachfolgend beschrieben:

# **#63705 Fehler bei Längsschnittaufruf**

In der Kombination GIPS mit BricsCad V19 kam es beim Längsschnittaufruf zu Fehlermeldung und der Längsschnitt konnte nicht aufgerufen werden. Das Problem ist gelöst.

#### **#63797 Längsschnitt drehen**

In der Kombination GIPS mit BricsCad V19 hat die Funktion "Längsschnitt drehen" im Längsschnittdialog nach dem Aufruf keine Wirkung gezeigt. Das Problem ist gelöst.

# **#63795 Daten aus Zwischenablage übernehmen optimiert**

Bei der Funktion "Daten aus Zwischenablage einfügen" in der Tabellenansicht kam es zu Problemen, wenn die Ursprungsdaten Zeilenumbrüche enthalten haben. Das Problem ist gelöst.

#### **#63745 Netzimport**

Unter bestimmten Umständen gab es Probleme beim Netzimport. Das Problem ist gelöst.

# 02.07.2019 – Die Verbesserungen von GIPS/GIPS-Light 8.2.2 werden nachfolgend beschrieben:

### **#63234 Attributübernahme bei Shape Import**

Ausgewählte Attribute wurden beim Shape-Import nicht übernommen. Das Problem ist gelöst.

#### **#63278 Optimierung Shape Import**

Die Netzansicht wird jetzt direkt nach einem Shape-Import aktualisiert. Importierte Objekte werden sofort angezeigt.

# **#61339 ISYBAU 2013: Abflussbeiwert**

Beim Import von ISYBAU-Daten wird der Abflussbeiwert von Flächen in das Kommentarfeld von Einzelflächen geschrieben. Beim ISYBAU-Export wird der Endabflussbeiwert in die ISYBAU-Flächendefinition geschrieben.

# **#63158 Doppelte Elemente in Längsschnittdefinition**

Doppelte Elemente in einer Längsschnittdefinition sind nicht zu lässig und führten zu einem Fehler. Da dieses nicht zulässig ist wird jetzt eine Fehlermeldung ausgegeben.

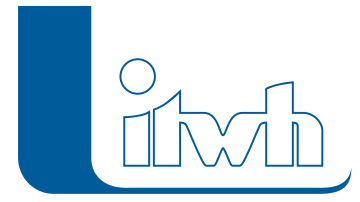

# **#63021 Mehrfache Zuordnungslinien**

Beim Öffnen eines Projekts, wurden Verbindungslinien doppelt erzeugt. Das Problem ist gelöst.

# **#63472 Mehrfachupdate aus Zwischenablage für Indexfarbe**

Durch die Funktion "Mehrfachupdate aus Zwischenablage" konnte die Indexfarbe nicht aktualisiert werden. Das Problem ist behoben.

# **#63430 Eindeutiger Name bei Objekten**

Es gibt jetzt eine Fehlermeldung, wenn Einzugsflächen oder Gruppen doppelte Namen besitzt. Mit dieser Maßnahme wird die Konsistenz der Kanalnetzdaten verbessert.

### **#63449 Optimierung Menü: letzte geöffnete Projekte**

Die Anzeige der zuletzt geöffneten Projekte wurde optimiert. Eine Aktualisierung des Arbeitsbereichs ist notwendig.

### **#63577 Ungültige Geometrieobjekte**

Datenbanken, die ungültige Geometrieobjekte (z.B. nicht geschlossene Flächenpolygone) beinhalten, konnten nicht geöffnet werden. Jetzt werden fehlerhafte Geometrieobjekte ignoriert und alle korrekten Geometrieobjekte dargestellt.

### **#63463 NEU Meldungen: Anzahl der Datensätze**

Hier wird jetzt die Anzahl aller und die Anzahl der gefilterten Datensätze angezeigt.

### **#63514 NEU Meldungen: Gefälle mit Haltungslänge**

Wenn ein Haltungsgefälle zu groß ist, erscheint eine Warnmeldung. Zusätzlich wird jetzt auch die Länge der Haltung in der Meldung angegeben.

### **#62967 Nachkommastellen des Haltungsgefälles**

In der Tabelle "Haltungen" wird das Gefälle jetzt auf drei Nachkommastellen gerundet.

# **#62499 HE6-MDB-Import von Speicherschächten**

Beim Import von Speicherschächten aus HE6-MDB-Dateien wird jetzt auch das Volumen Vollfüllung angezeigt.